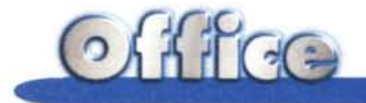

# **Una strana coppia: PowerPoint 97 e Visual Basic for Application 5.0**

**Oltre alle prove più tradizionali dedicate alla descrizione del** Ilprodotto Il **Office 97, presentiamo in questa rubrica articoli più tecnici dedicati al "sistema Office 97" ed ai suoi vari componenti.Le note che seguono sono dedicate alla programmazione con Visual Basic for Application di PowerPoint 97. Abbiamo deciso di intitolare l'articolo una Strana Coppia perché è indiscutibilmente strano che un prodotto nato per il Desktop Presentation diventi programmabile. La domanda che ci si pone è: a che cosa può servire un programma scritto per PowerPoint? La domanda immediatamente successiva può essere: PowerPoint può diventare un prodotto per l'Authoring multimediale, ci si possono sviluppare presentazioni pesantemente interattive? È quello che cercheremo di chiarire in questo articolo.**

## **Una premessa indispensabile**

PowerPoint è uno dei componenti tradizionali di Office, lo è sin dalla nascita di Office. Serve a produrre presentazioni elettroniche ed ha come target d'utenza quella categoria di persone che parlano in pubblico: insegnanti che preparano e conducono una lezione, venditori che presentano i loro prodotti, manager che organizzano riunioni con i propri collaboratori, relatori che parlano nel congressI, ecc.

Costoro preparano la parte testuale del loro intervento e le parti grafiche e le assemblano in una serie di slide che vengono mostrate, normalmente, una dopo l'altra.

Le varianti possibili, riguardanti il risultato finale, ovvero la cosiddetta presentazione, sono tantissime.

- Le slide contengono elementi di animazione, sia durante il passaggio tra una slide e la successiva, sia all'interno della stessa, ad esempio le scritte oppure gli elementi grafici appaiono in sequenza; in PP97 anche le barre di un diagramma di tipo Business possono

apparire con spettacolari effetti di animazione.

- Le slide contengono elementi multimediali, ad esempio spezzoni sonori che fanno da sottofondo musicale della parte video, e che vanno sincronizzati con la parte grafica, oppure spezzoni video che mostrano interviste, oppure filmetti presi dal "vivo".

- La presentazione può essere del tutto automatica, nel senso che le sequenze vengono, in varie maniere, temporizzate e sincronizzate, per cui la stessa può essere lanciata ed eseguita automaticamente, in una situazione di

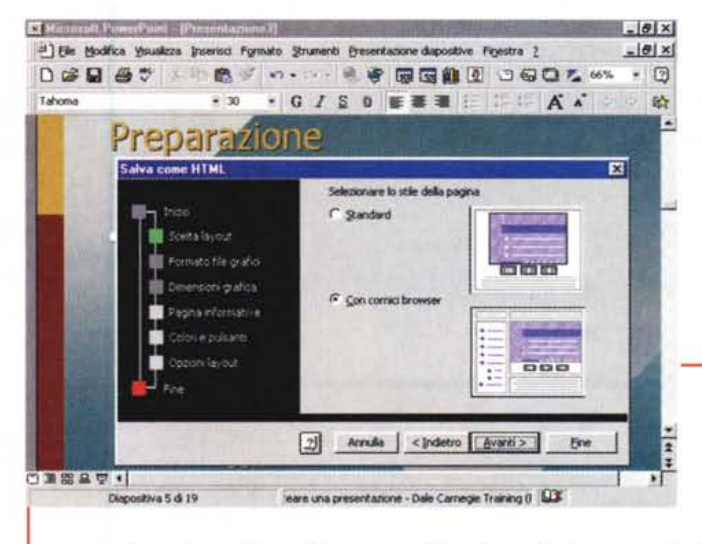

*Figura* l -*PowerPoint 97 e VBA - A sUPP0r10 di Internet e di Intranet.*

*Per chi usa PP97 sono Procedure di Autocomposizione che aiutano*

*a costruire la prima versione della presentazione. In fase di salvataggio la* si *può tradurre nel formato HTML. per Internet/Intranet. Anche in questo caso* si *utilizza una Procedura di Autocomposizione che chiede, via via, cosa fare. In par1icolare* ci *sembra molto stimolante, specie per chi* si *sta avvicinando* all'Authoring per Internet, la possibilità di scomporre in vari frame la presentazione, il suo indice e gli *strumenti per la navigazione. La procedura di autocomposizione consente, la scelta* è *nostra, di siste*mare in alto la pulsantiera VCR Like e a sinistra una specie di vista ad albero che può servire per pun*tare alla diapositiva della quale* si *sta leggendo* il *titolo.*

tipo Rolling Demo.

- La presentazione può essere mediamente interattiva, nel senso che lo spettatore la guida, scegliendo via via cosa fare, tornando indietro, saltando direttamente alle slide di proprio interesse.

- La presentazione può essere pesantemente interattiva, nel senso che contiene parti di codice che "rispondono" agli eventi causati dallo spettatore, ad esempio pilotando le slide in funzione di risposte fornite dallo spettatore.

È evidente che se si riesce ad inserire, all'interno della presentazione, parti di codice, scritte con un linguaggio evoluto quale è il VBA 5.0, il livello di interazione può diventare elevatissimo.

In questo articolo diamo per noti due aspetti fondamentali, il primo è l'ambiente operativo di PowerPoint, allineato allo standard Office 97 e "pieno" di Barre degli Strumenti, molte delle quali dedicate proprio all'attivazione delle funzionalità più spinte, per l'animazione, per l'automazione e per l'interattività standard.

Il secondo aspetto che diamo per noto è che PowerPoint 97 può salvare la sua presentazione in svariate forme, che è bene ribadire.

- Il formato standard (suffisso PPT), rieditabile e comunque visualizzabile con PowerPoint stesso o con il Viewer di PowerPoint. distribuibile liberamente, anche via Internet.

- Il formato PowerPoint SlideShow (suffisso PPS), una specie di formato compilato, ottimizzato per essere visualizzato con il Viewer, ma non più editabile.

- Il formato HTML, nel quale vengono perse una parte delle funzioni per l'animazione e per l'interazione.

Per quanto riguarda l'utilizzo in Internet del materiale realizzato con Power-Point va precisato che lo stesso Power-

*Figura* 2 - *Power-Point* 97 *e VBA - Automatismi senza ricorrere al VBA. Tra le Barre degli Strumenti di Power-Point* 97 *ce ne* è *una che* si *chiama Pulsanti di Azione (Action Button) che propone dodici bottoni, ognuno dei quali ha un suo specifico scopo. Da ognuno dei bottoni* si *attiva comunque la finestra delle proprietà nella quale* si *può scegliere* il *tipo di evento (tra due: Click e Move) e l'azione susseguente. L'azione può essere un link ad un 'altra slide, alle quattro standard: la*

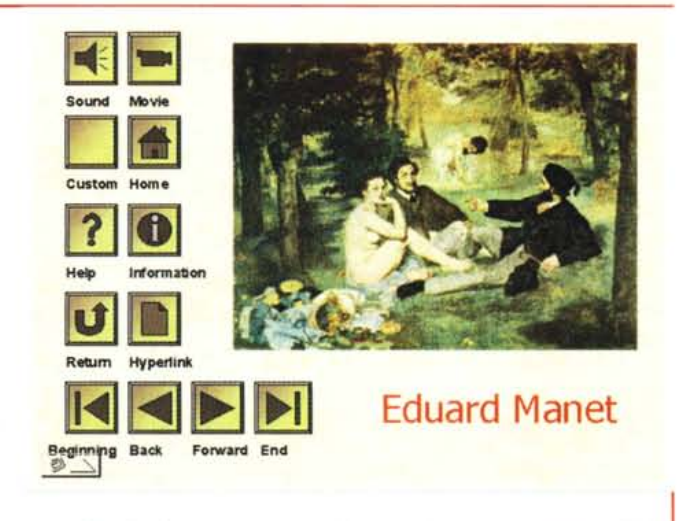

*prima, la precedente, la successiva e l'ultima, oppure ad una slide da indicare oppure ancora un link ad un 'altra presentazione* o *un link ad un documento di altro tipo. L'azione può essere l'esecuzione di un altro programma (va indicato l'eseguibile interessato), può essere l'esecuzione di una Macro, da scrivere in VBA, ed altro ancora. In pratica* si *raggiunge un elevato livello di interattività anche senza 'scomodare"* il *VBA.*

Point è in grado si salvare in formato HTML L'operazione è guidata da una procedura di Autocomposizione che permette numerose "varianti", ad esempio di generare più frame HTML. Nella figura 1 vediamo come sia possibile ridurre la dimensione della slide ai suoi 3/4, per lasciare, sulla sinistra, spazio

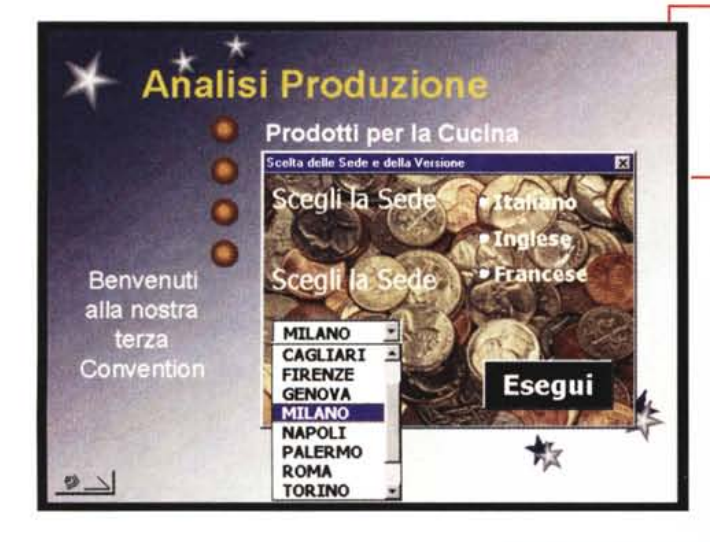

per il frame con l'indice, che contiene i titoli delle varie slide, e, in alto, spazio per il frame della pulsantiera VCR-Like. È la procedura di Autocomposizione che si occupa di tutto ed il risultato sono decine e decine di file HTM, JPG, GIF, riversati in un'unica cartella. Per provare dobbiamo lanciare il nostro Browser, pescare nella cartella generata dalla procedura, il file INDEX.HTM, e... Navigare!

Un'alternativa prima praticabile, parliamo dei tempi del PowerPoint 95, ma da riverificare, è la possibilità di trasferire via Internet la presentazione PPT o PPS, e di farla visualizzare direttamente dal Browser grazie ad uno specifico motorino ActiveX, che, all'epoca (sei mesi fa) si chiamava Active Movie. Verificheremo.

Fatte queste premesse passiamo al Visual Basic for Application.

Che ci "azzecca" con PowerPoint, che servizi può svolgere per PowerPoint, che non siano già svolti dalle sue funzionalità interne?

# **Automatismi** possibili e impossibili

In figura 2 vediamo il campionario completo dei bottoni proposti dal menu Pulsanti di Azione. Sfruttandoli bene si riesce a dare un'elevata interattività alla presentazione, tenendo ad esempio conto del fatto che i vari bottoni possono essere "piazzati" sia sulla singola slide sia sulla slide master (che è lo sfondo comune a più slide) e del fatto che ad un bottone può essere associata una macro che consente al Visual Basic for

Figura 4 - PowerPoint 97 e VBA - Come al solito il problema è la documentazione. Trattandosi di materia abbastanza nuova è Figura 3 - PowerPoint 97 e VBA - Test complesso per l'Avanzamento della Presentazione

In una macro VBA è sempre possibile inserire ed attivare una Finestra di Dialogo, creata con l'apposito editor, che è comune a tutto Office. La finestra può servire, come quella del nostro esempio, per l'input di una serie di dati che possono a loro volta essere utilizzati per far valutare, da parte della macro, la destinazione da prendere.

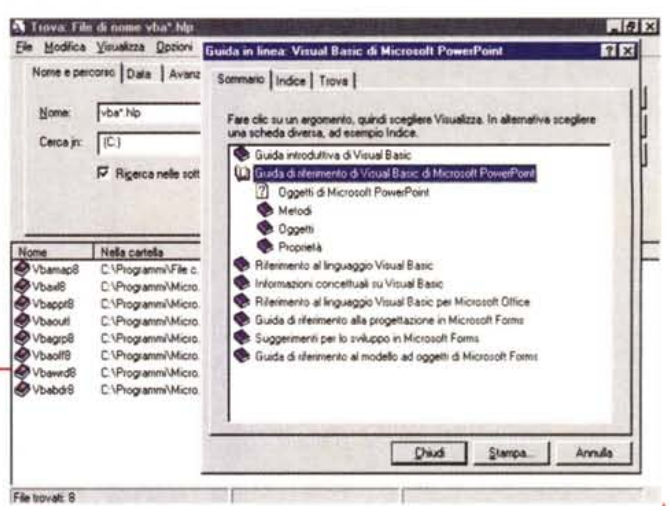

necessario disporre di una buona documentazione, sia di base, necessaria per inquadrare l'architettura generale del VBA, sia specifica, per individuare Oggetti, Proprietà, Eventi e Metodi disponibili per ogni applicativo. Questa è la videata iniziale del file di Help relativo al VBA di PPT8. Il file si chiama, fortunatamente, VBAPPT8.HLP, ed è già stato tradotto in italiano. Serve per muovere i primi passi nel Visual Basic for Application, ma è carente di esempi significativi.

Application di prendere in mano la situazione

Una macro può ad esempio contenere una form a sua volta contenente vari oggetti con i quali guidare o intervenire "pesantemente" sull'esecuzione della presentazione.

In altre parole, con gli strumenti tradizionali, è possibile eseguire dei "salti". complessi quanto si vuole, ma sempre salti ad una slide predefinita. Con VBA potremo, in prima battuta, eseguire dei salti condizionati, ad esempio valutati sulla base delle risposte inserite in una form di test per lo spettatore (un esempio lo vediamo in figura 3). In seconda battuta, con VBA, si può arrivare a modificare il contenuto e l'aspetto della slide in seguito al verificarsi di certe condizioni

# Alle prese con il Visual Basic for Application

I problemi sono sempre gli stessi, già evidenziati nelle decine di articoli che MC ha dedicato all'argomento.

Il primo è la documentazione su VBA, che è del tutto assente nel manuale cartaceo. Fortunatamente ci sono alcuni file di help, ancora più fortunatamente tradotti in lingua italiana. C'è un help di VBA che fa da cappello a tutti gli altri help specifici per prodotto. Quello di PowerPoint si chiama VBAPPT8.HLP (lo vediamo in figura 4).

Ci ha aiutato molto a trovare le cose che ci interessavano, ma anche a non trovare le cose che avremmo voluto trovare.

Il problema è che se si è abituati a lavorare per oggetti si lavora molto con l'intuito, se non con l'immaginazione. Ad esempio mi sarei aspettato di trovare Eventi di Presentazione (come Sub Presentation\_Open), Eventi di Slide (Sub Slide\_Load), la possibilità di realizzare una macro Autoexec, eseguita al lancio della presentazione. Spulciando nel citato file di help non ho trovato nulla, temo che non ci sia nulla. Se c'è qualcosa... Non è presente in questo file help.

Prima di proporvi qualche esempio ci sembra opportuno approfondire questo aspetto.

*Figura* 5 - *PowerPoint* 97 *e VBA - Routine di assaggio in VBA - Vista finale del primo esempio.*

*Questo* è *il risultato di un programmino composto di poche righe. costruite con il registratore di macro, e sistemate per inserirle in un doppio ciclo, uno sulla riga e uno sulla colonna. Si tratta di un tipo di programma che può essere eseguito solo in fase di Creazione delle Slide e non in fase di Esecuzione della Presentazione.*

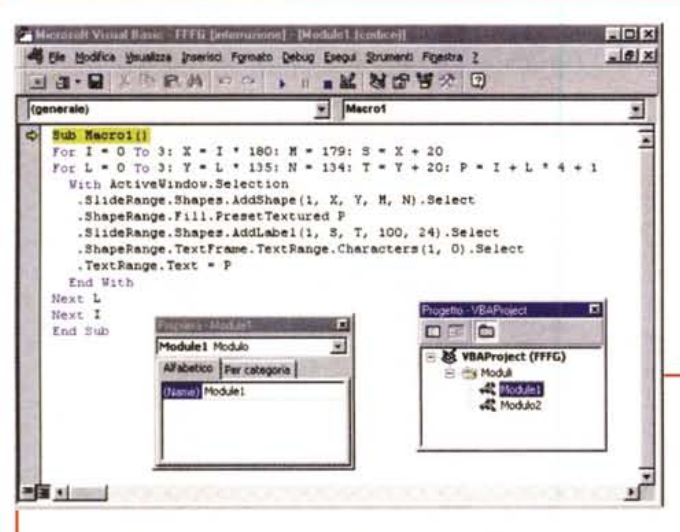

*Figura* 6 - *PowerPoint 97 e VBA - Routine di assaggio in VBA - Listato del primo esempio. Si prepara una Nuova*

*Presentazione basata*

su una sola slide, vuota e bianca. Si accende il registratore e si traccia un rettangolo in una posizione *qualsiasi della pagina riempiendolo con un motivo scelto nel campionario. Bloccata la registrazione* si *individuano* i *valori del sistema di coordinate "interno" di PowerPoint (nel caso specifico <sup>720</sup> per 540),* poi si creano due cicli da 0 a 3, con i quali si calcolano le posizioni dei 16 rettangoli, ognuno dei quali *viene riempito con un motivo di riempimento a scelta.*

# **Due situazioni operative**

Supponiamo di avere una presentazione composta di una sola slide, vuota. Accendiamo il registratore di macro e modifichiamo il sfondo della slide cambiandone, ad esempio, il tipo di riempimento. AI termine della operazione spegniamo il registratore.

Se inseriamo una nuova slide ed eseguiamo la macro, precedentemente realizzata, lo sfondo della nuova slide verrà cambiato automaticamente. E fino a qui non ci piove (chissà perché si dice così).

Il problema diventa quello di utilizzare la macro, non in fase di preparazione della presentazione, ma in fase di esecuzione. Anzi i problemi diventano due:

- verificare se la macro funziona in fase di esecuzione della presentazione,

- capire come fare a lanciare la maero in fase di esecuzione.

Per quanto riguarda il primo problema diciamo subito che la macro non funziona in quanto le istruzioni, gli oggetti, le proprietà, ecc. non sono uguali nelle due situazioni operative.

Questo problema è aggravato dal fatto che il registratore di macro non funziona in fase di esecuzione della presentazione per cui la realizzazione del codice, quella parte che deve funzionare durante l'esecuzione della presentazione, deve essere realizzata completamente a mano.

Altro problema è l'assenza degli Eventi. Per lanciare una procedura personalizzata dall'interno dell'esecuzione della presentazione occorre inserire su una slide un oggetto in grado di intercettare un evento (tipicamente un pulsante e l'evento click). La presentazione e le slide non generano propri eventi!

Concludendo: una procedura VBA, a servizio di PowerPoint 97, di qualsiasi complessità sia, può servire a preparare una presentazione, che poi viene eseguita con il sistema tradizionale, oppure può servire durante la presentazione stessa, ad esempio per "guidarla" in maniera più interattiva di quanto non sia possibile fare in una presentazione tradizionale. Le due procedure non possono avere nulla in comune tra di loro.

Passiamo a vedere qualche esercizietto.

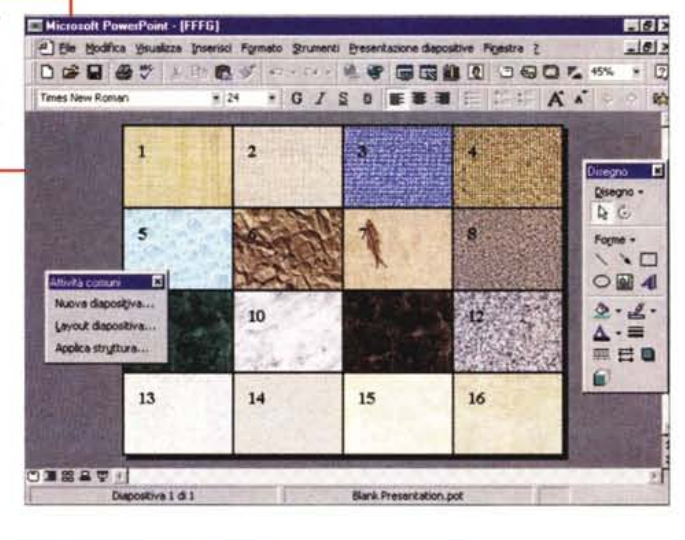

## **Due esempi**

Vi presentiamo una serie di brevi esercizi, ben documentati dalle figure, per cui limitiamo al minimo indispensabile la loro descrizione, che hanno lo scopo di sperimentare quanto detto.

Il primo (lo vediamo nelle figure 5 e 6) lavora solo in fase di preparazione della presentazione. Abbiamo eseguito una serie di operazioni su una slide vuota, operazioni che abbiamo trascritto in codice mediante il comodo Registratore di Macro. Siamo poi intervenuti sul codice per racchiuderlo in due cicli di calcolo che eseguissero più volte la stessa porzione di codice.

Abbiamo utilizzato i due cicli di calcolo per far cambiare via via qualche cosa, ad esempio la posizione del rettangolino tracciato, oppure il motivo dello sfondo del rettangolino stesso.

Esaminando il codice possiamo cogliere alcuni aspetti.

Il primo è l'utilizzo, da parte del registratore, della struttura With ... End With, che permette di alleggerire la parte scritta, mettendo a fattor comune di varie istruzioni un oggetto:

#### **With Oggetto**

#### **,Proprietà 1 = val1 ,Proprietà 2 = val2 End With**

La struttura è semplice e chiara. Il registratore include spesso proprietà che non interessano e in tal caso le relative righe possono essere tolte.

Il secondo è il fatto che molte delle proprietà di un elemento dipendono da un parametro, che può essere indifferentemente numerico o alfanumerico.

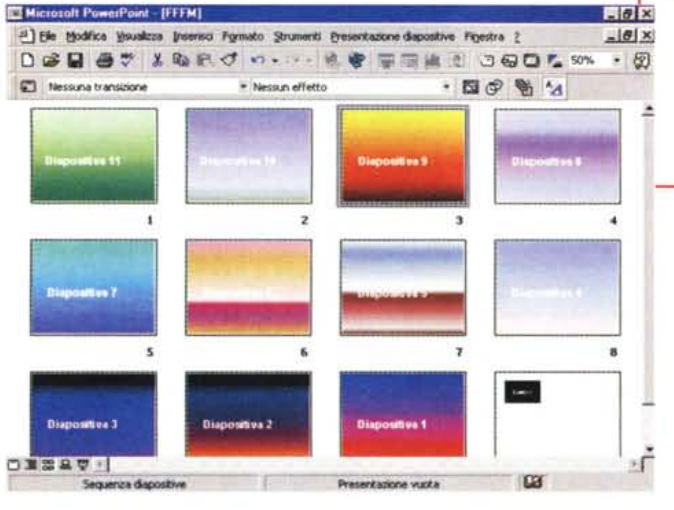

Ad esempio l'istruzione che aggiunge una nuova slide necessita di un parametro che serve per indicarne il tipo, oppure l'istruzione con la quale si definisce il tipo di riempimento di un elemento superficiale (nel nostro caso il rettangolino) necessita anch'essa di un parametro

Con il secondo esempio (figure 7 e 8) vi proponiamo una Macro eseguibile solo in fase di visualizzazione della Presentazione. Non è stato possibile utilizzare il registratore in quanto non funziona in questa fase, per cui abbiamo dovuto scrivere il codice "a mano" aiutandoci con l'help.

In sostanza tutta la presentazione consiste in un'unica slide che contiene

Figura 9 - PowerPoint 97 e VBA - Una lista per scegliere la slide desiderata. Riconosciamo che l'esempio che vi presentiamo

non è molto bello, dal punto di vista estetico, ma speriamo che sia interessante da un punto di vista sostanziale. In pratica sullo schema della slide (sarebbe la Slide Master), ovvero sulla parte fissa che appare in ciascuna slide, abbiamo inserito una lista che elenca le varie slide della presentazione. Scegliendone una il programma porta alla slide relativa. Il caricamento dell'elenco avviene al verificarsi dell'evento click su un pulsante. Non esistono, o perlomeno non siamo riusciti a trovarli, eventi sulle slide o sull'intera presentazione.

Figura 8 - PowerPoint 97 e VBA - Routine di assaggio in VBA - Listato del secondo esempio. Il listato è relativamente chiaro. C'è un ciclo  $=5$ da 1 a 11, e quindi per 11 volte viene aggiunun unico oggetto, un pulsante. L'unica cosa possibile è fare click su questo pulsante.

All'evento click è collegata una macro (che vediamo in figura 8) che genera ben 11 slide, per ciascuna delle quali imposta uno sfondo "vistoso" e un titolo.

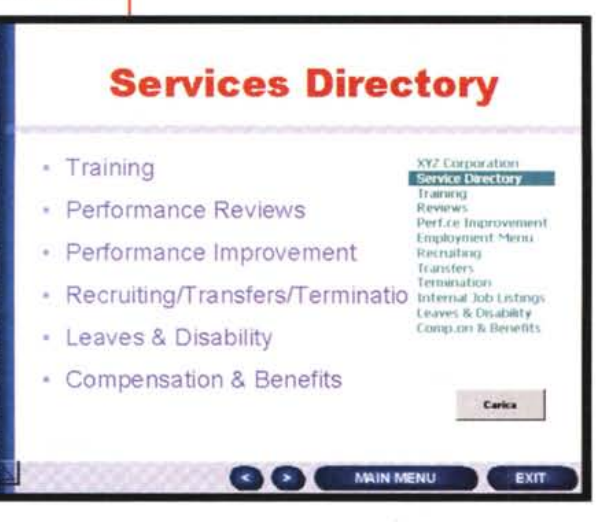

Figura 7 - PowerPoint 97 e VBA - Routine di assaggio in VBA - Vista finale del secondo esempio.

Questo invece è un programma eseguibile solo in fase di visualizzazione della presentazione. In pratica la presentazione è inizialmente composta da una sola slide con un solo bottone (la vediamo in fondo a destra in questa immagine che mostra tutte le 12 slide). Le altre 11 slide sono create "dal nulla" dalla procedura che ne cambia lo sfondo e appone una scritta del tipo "Diapositiva num<sup>\*</sup>

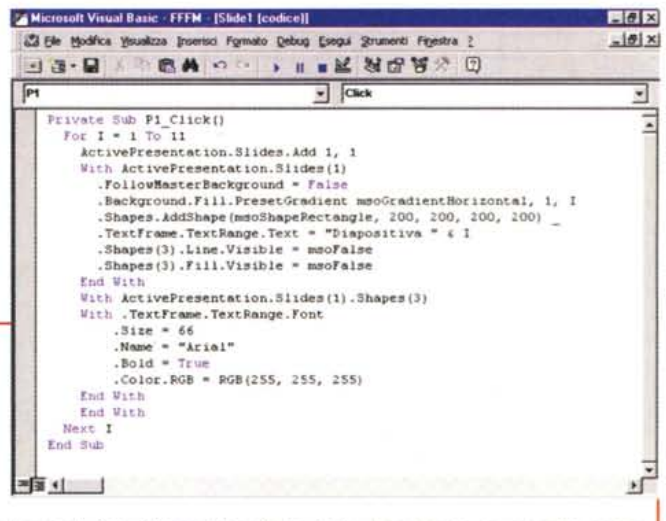

ta una nuova slide (si usa il metodo ActivePresentation Slides Add), viene inserita, in una certa posizione, una scritta, in parte fissa in parte modificata con l'aggiunta del numero della slide, la cui box non ha sfondo ne cornice. Con la successiva struttura With ... End With individuiamo la scritta, la coloriamo e la dimensioniamo. Una volta realizzata la procedura sembra quasi banale. Il problema è scriverla a mano, non potendo usare il registratore.

> Questa strada ci sembra molto promettente, in quanto consente, teoricamente, di realizzare delle presentazioni in modo totalmente proceduralizzato, ad esempio creando, con delle finestre di dialogo, una sorta di autocomposizione, oppure leggendo le impostazioni delle varie slide da un file esterno

# Altri tipi di interazione

Un altro tipo di interazione è quella che passa attraverso l'uso degli oggetti alla Windows, che possono essere inseriti in una slide come se questa fosse una finestra. In tal caso si può usare una barra chiamata Casella degli Strumenti.

Consequentemente la slide di PowerPoint si comporta come una form di Visual Basic.

In figura 9 vediamo una slide che mostra, sulla destra, una lista con un elenco di slide. La lista viene caricata, con un classico Metodo AddNew, al click sul pulsante Carica.

Al click sull'elemento della lista viene

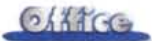

Figura 10 - PowerPoint 97 e VBA - Interattività su una sola slide L'aspetto interessante di questo esempio è che, sotto la slide, unica, c'è un programma di accesso ai dati. In una tabella di un database Access abbiamo memorizzato una serie di dati alfanumerici riguardanti una serie di quadri celebri. Ad ogni record, e quindi ad ogni quadro, è associato il nome del file che contiene l'immagine bitmap del quadro. La procedura carica una ComboBox dalla quale si può scegliere l'opera da visualizzare, che viene puntualmente visualizzata.

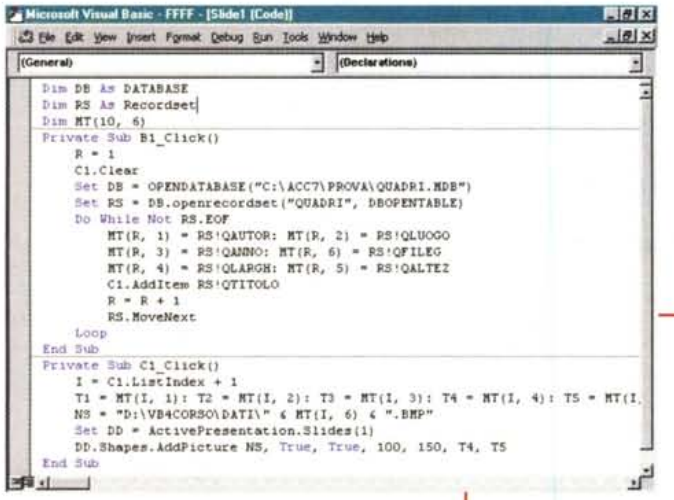

Figura 11 - PowerPoint 97 e VBA - Interattività su una sola slide - Listato. Il listato relativo all'esempio mostrato nella

figura precedente contiene sostanzialmente due routine, la prima legata ad un click sui pulsante, che serve per il caricamento dei dati

Figura 12 - PowerPoint 97 e VBA - Navigazione estetica

In definitiva, in PowerPoint 97, le funzionalità di interazione, associabili direttamente agli elementi attivi presenti in una slide, e non necessariamente ai pulsanti

sono molto sofisticate e permettono di "quidare" anche una presentazione molto ricca di "percorsi alternativi". In caso serva un livello maggiore di interazioad esempio per ne. modificare dinamicamente il contenuto delle slide, si può ricorrere alle macro di VBA.

alfanumerici, e la seconda legata all'evento click sulla ComboBox che individua il record e ne visualizza sia i dati alfanumerici (parcheggiati per semplicità in una matrice) sia l'immagine

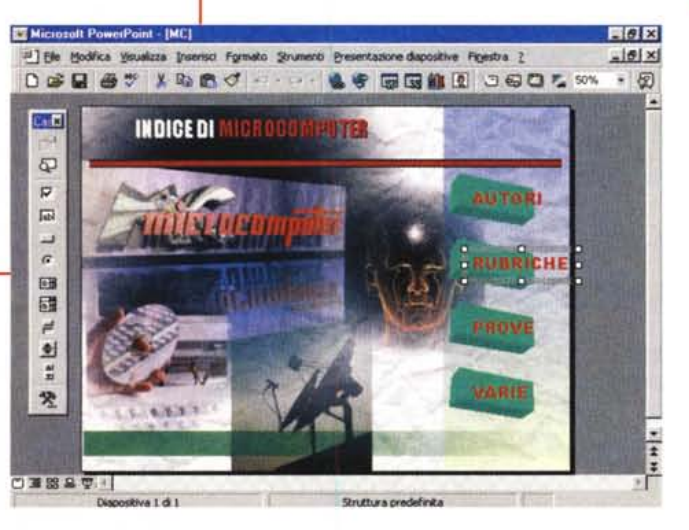

dapprima individuato il numero dell'elemento (proprietà ListIndex) e poi viene eseguito un comando di tipo Goto alla slide.

La lista è stata piazzata sulla slide master, in altre parole fa parte degli elementi comuni a tutta la presentazione.

Il successivo esempio invece sfrutta una sola slide, che mostra dati alfanumerici ed un'immagine grafica, variabili in funzione della scelta eseguita in una ComboBox (figure 10 e 11).

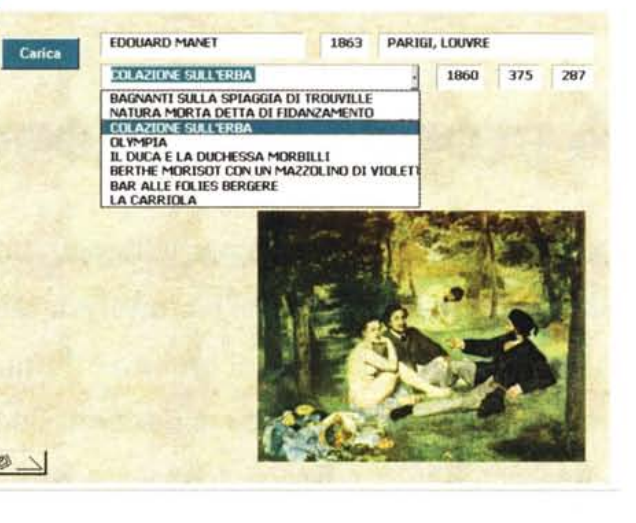

I dati alfanumerici vengono mostrati in caselle di testo piazzate sulla slide, mentre l'immagine, che ha sue particolari e specifiche dimensioni, viene caricata e dimensionata con il metodo Add-Picture.

Il cuore del programma è il motorino DAO di accesso ai dati, residenti in un Database Access, e che sono dati alfanumerici. DAO è utilizzabile da VBA e quindi in qualsiasi macro ospitata da qualsiasi prodotto.

#### **Conclusioni**

Mostriamo un'ultima slide (in figura 12) per ribadire il fatto che la qualità di una presentazione non sta tanto nel codice VBA che si porta dietro quanto nella sua efficacia visiva. L'ultima slide contiene, ad esempio, una serie di elementi grafici che possono comunque essere usati come se fossero dei pulsanti e che possono quindi essere associati a macro.

Concludendo possiamo sicuramente affermare che, come al solito, VBA apre decine di nuove strade. Pensate alla possibilità di creare "dal nulla" una presentazione prelevando tutto quello che serve, scritte, elementi grafici, specifiche estetiche, da un database esterno. Fa quindi accendere entusiasmi (a chi si entusiasma per queste cose), ma in altri casi li spegne, non prevedendo cose che ci si aspetterebbe di trovare.

Insomma ci sono o non ci sono gli Eventi di Presentazione?